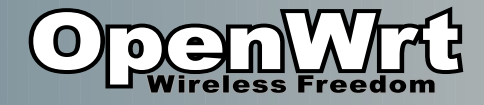

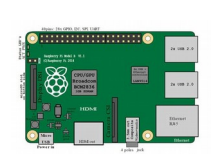

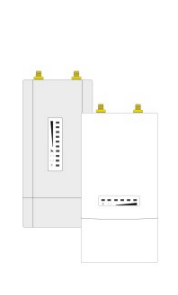

. . . . . . . .

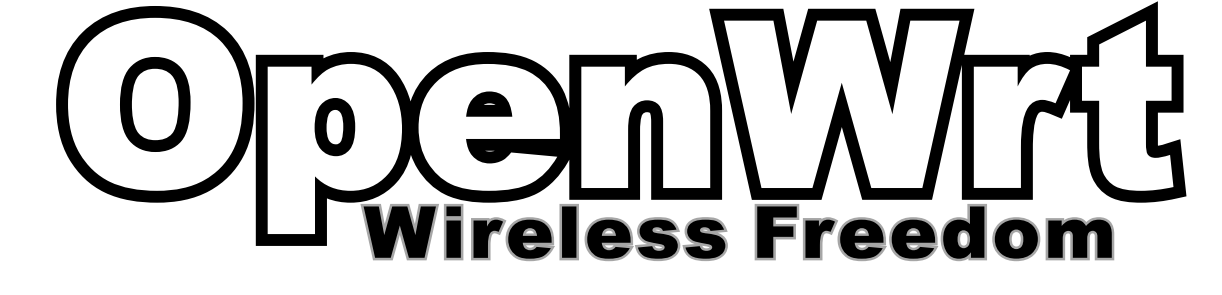

 $\frac{1}{2}$  . . .

(Vortrag von Moritz Warning)

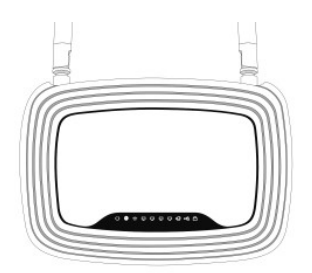

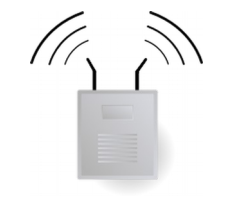

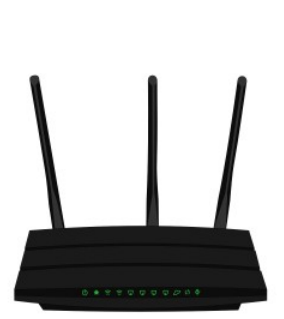

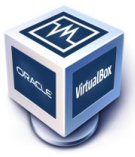

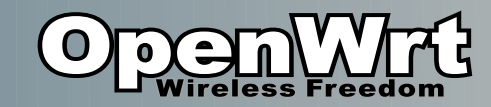

## **Heute**

- OpenWRT @
- Hardware
- Installation ※
- Flashen
- Nutzen

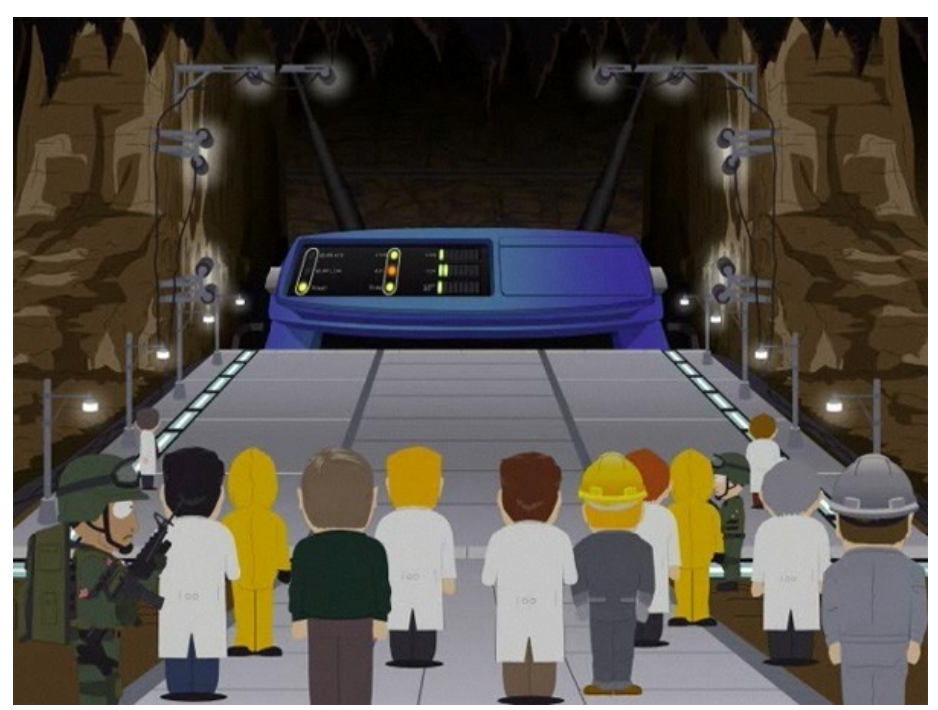

(Linksys WRT54G in "South Park")

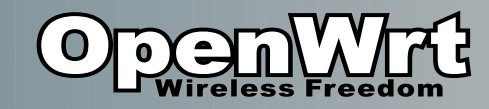

# Übersicht

- OpenWrt
	- Soetwas wie "Ubuntu"
	- Basiert auf Linux
	- Und BusyBox
	- Für WLAN-Router
- WLAN-Router
	- Netzwerk bzw. WLAN-Geräte
	- $-2.4$  GHz / 5GHz
	- z.B. Fritzbox…

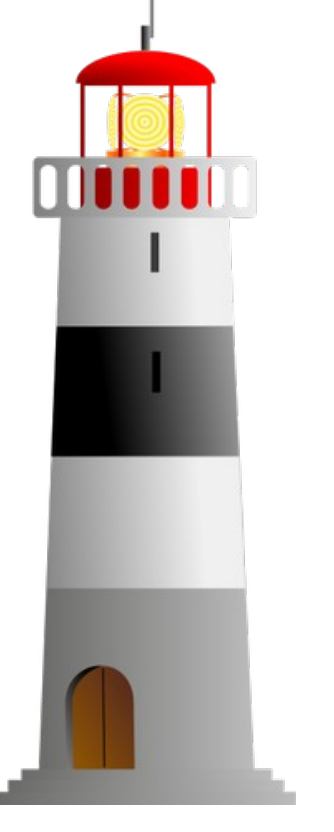

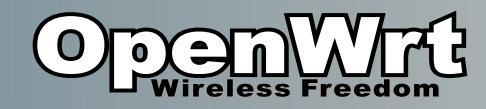

## Nutzen

- Freies Betriebssystem
- Webserver einrichten
- Festplatte per USB
	- billiges NAS
- USB Kamera
- Email-Server
- Sensoren/Aktoren per GPIO
- Volle Kontrolle / Sicherheit
- .. Ist eigentlich ein Linux server

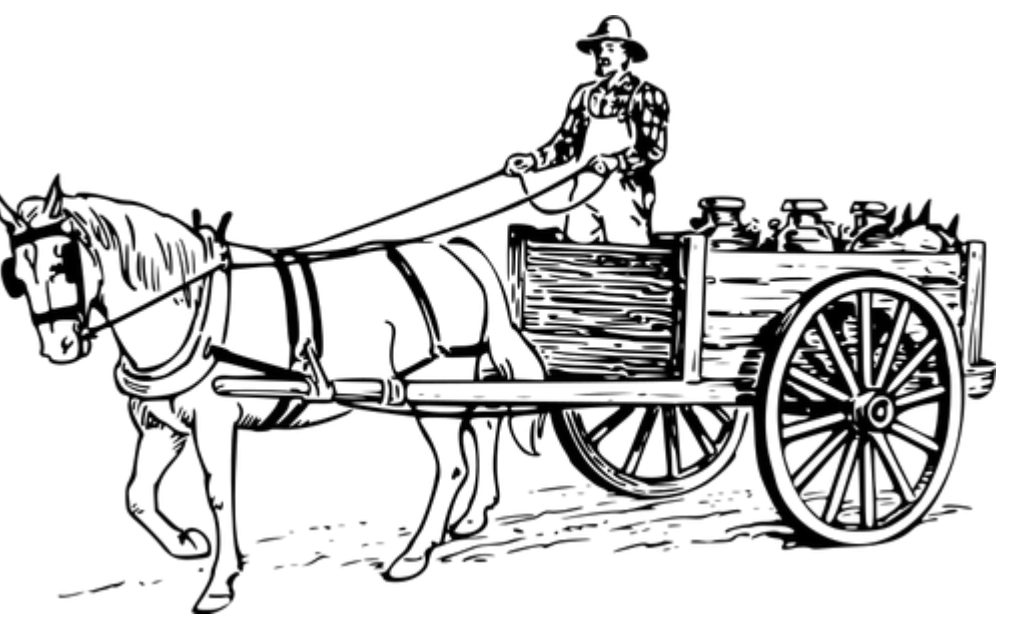

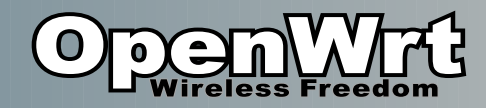

# Geschichte

- 2003:
	- Linksys WRT54G
	- GPL-Verletzung
- OpenWrt Projekt
- $\cdot$  >700 Modelle
- OpenWrt 18.06

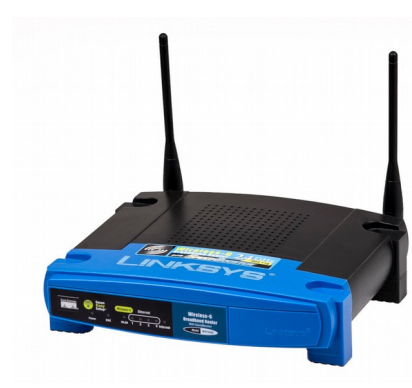

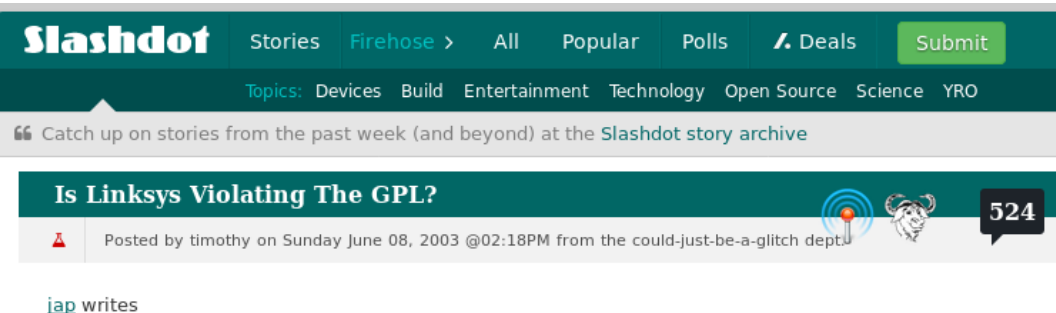

"According to this post on LKML, Linksys is shipping firmware for (at least their) 802.11g accesspoints based on Linux - without any sourcecode available or mentioning of it on their site. This could be interesting: it might provide the possibility of building an ueber-cool accesspoint firmware with IPsec and native ipv6 support etc etc, using this information!"

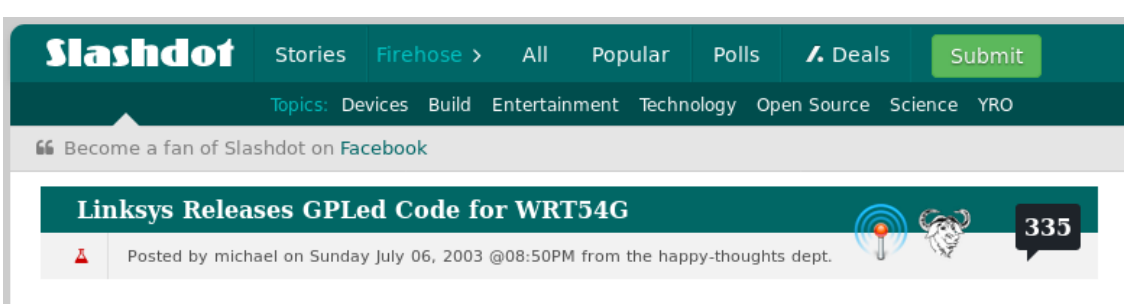

#### petree writes

"I stumbled across this on the Linksys website. Linksys has apparently caved to community pressure and released the GPLed source for linux running on their WRT54G. Cool Beans!"

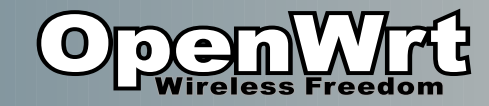

### Hardware

(von aussen)

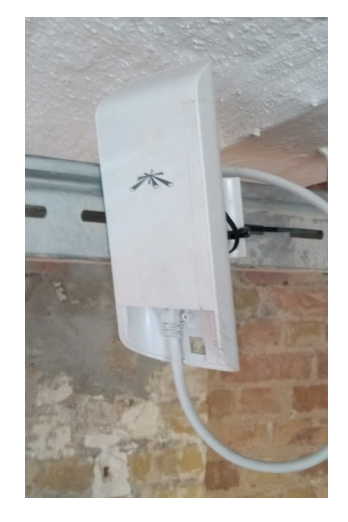

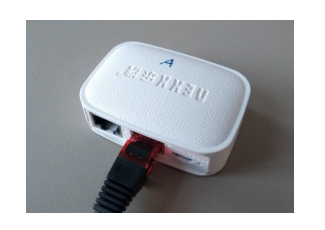

Nexx WT3020 / 8MB/64MB 2.4 GHz / USB / ~12EUR

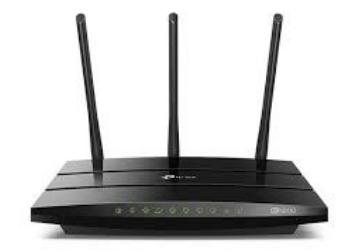

TP-Link: C1200, 16MB/128MB, USB, Dualband, ~50EUR

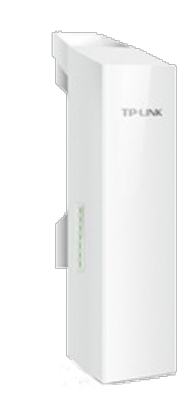

Ubiquity loco m2/m5, 8MB/64MB Outdoor, POE

Power Over Ethernet (POE) Richtfunk: bis zu ~15km Omnidirectional: bis zu ~50m USB2/3 100/1000 MBit 2.4GHz/5GHz/Dualband Micro USB Stromversorgung

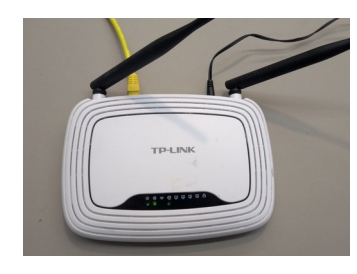

TP-Link, WR841nd, 4MB/32MB, ~15EUR (Vorsicht v13+)

TP-Link: CPE210/520, 8MB/64MB, Outdoor

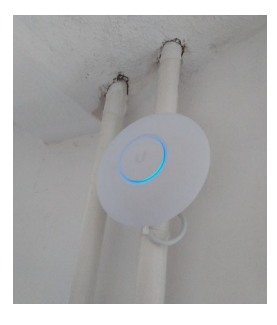

Ubiquiti UniFi AP, 8MB/64MB, 80EUR

Aktuelle Hardwareempfehlungen am besten aus dem Forum

(https://forum.openwrt.org/t/whats-your-favorite-enthusiast-lede-openwrt-device/4477/17)

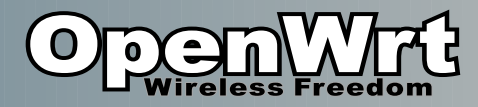

### Hardware Modding

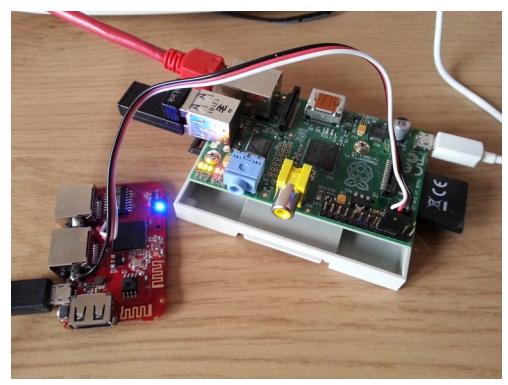

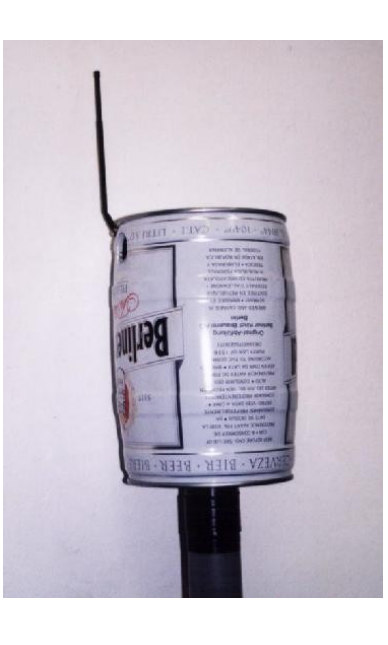

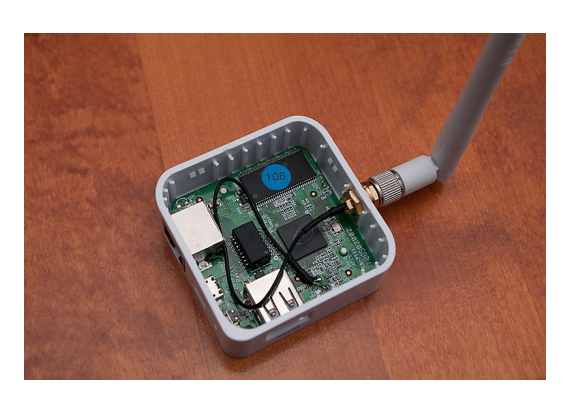

- Antenne
- Speicher
- Sensoren
- LEDs

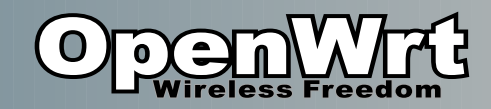

### Hardware

(innere Werte)

• Hersteller

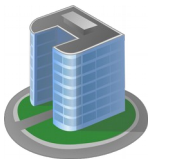

- z.B. Ubiquity / TP-Link / D-Link Microtik
- Oft 400-600 MHz CPU – MIPS / ARM / x86
- $\cdot$  4-16MB Flash
	- Empfehlung: 8MB oder mehr
- 32-64MB RAM **1**
- 2.4 GHz / 5 GHz / Dualband
	- 5 GHz mehr Bandbreite

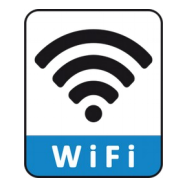

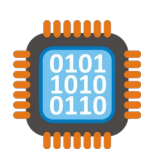

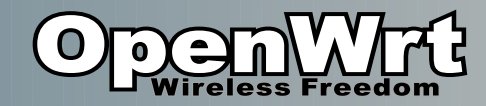

### Hardware (innen)

- 1) Stromwandler Elkos/Spule 2) CPU/RAM
- 3) WiFi Chip (Atheros)
- 4) Serieller Anschluss ohne Pins!
- 5) Flash (4MB)
- 6) Switch Transformer

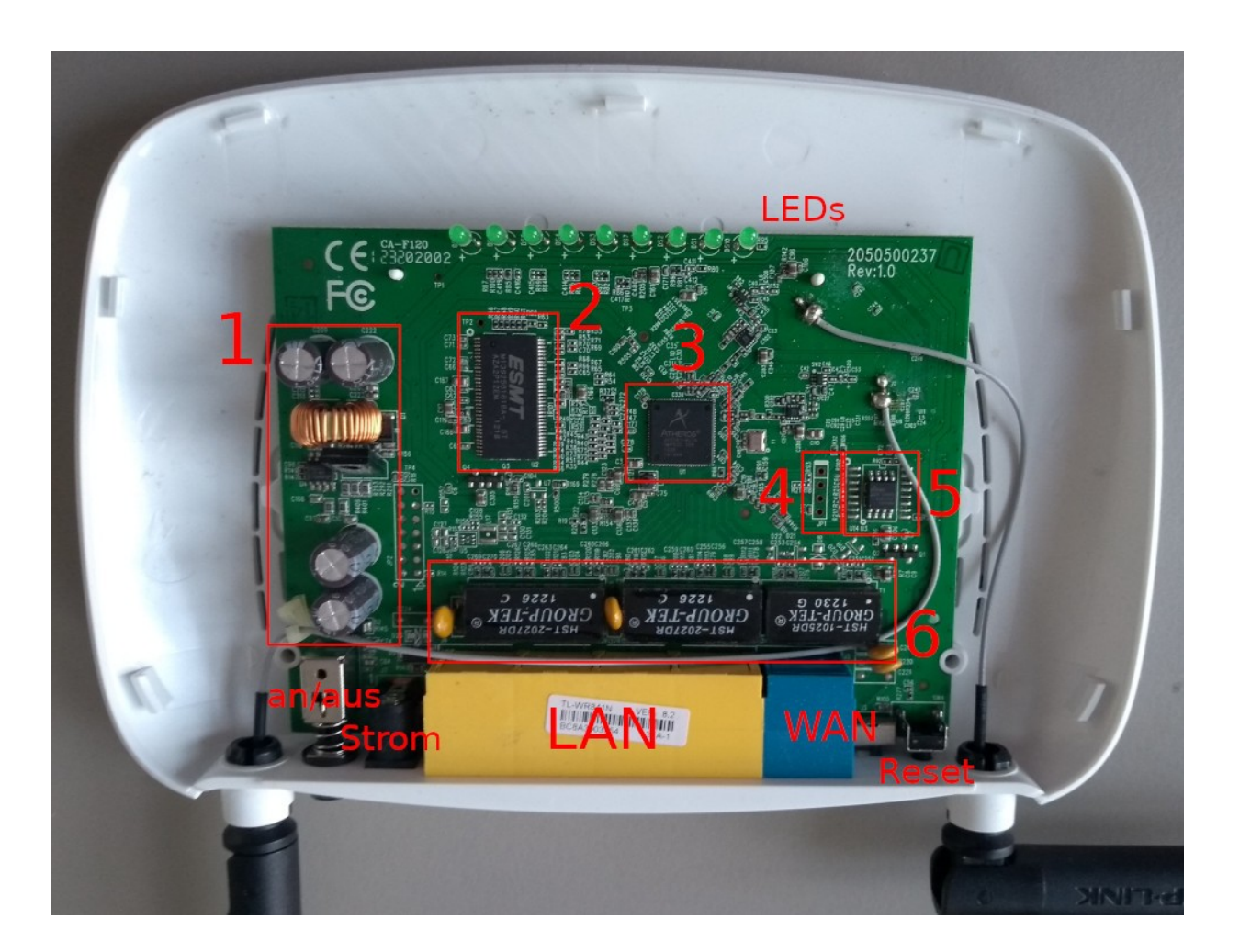

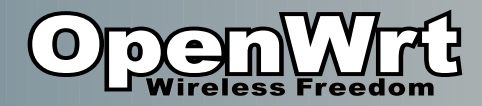

# Hardware Identifizieren

- Hardware-Revison:
	- Gleiches Model andere Hardware!
- Gibt Verkäufer nie an ;-(

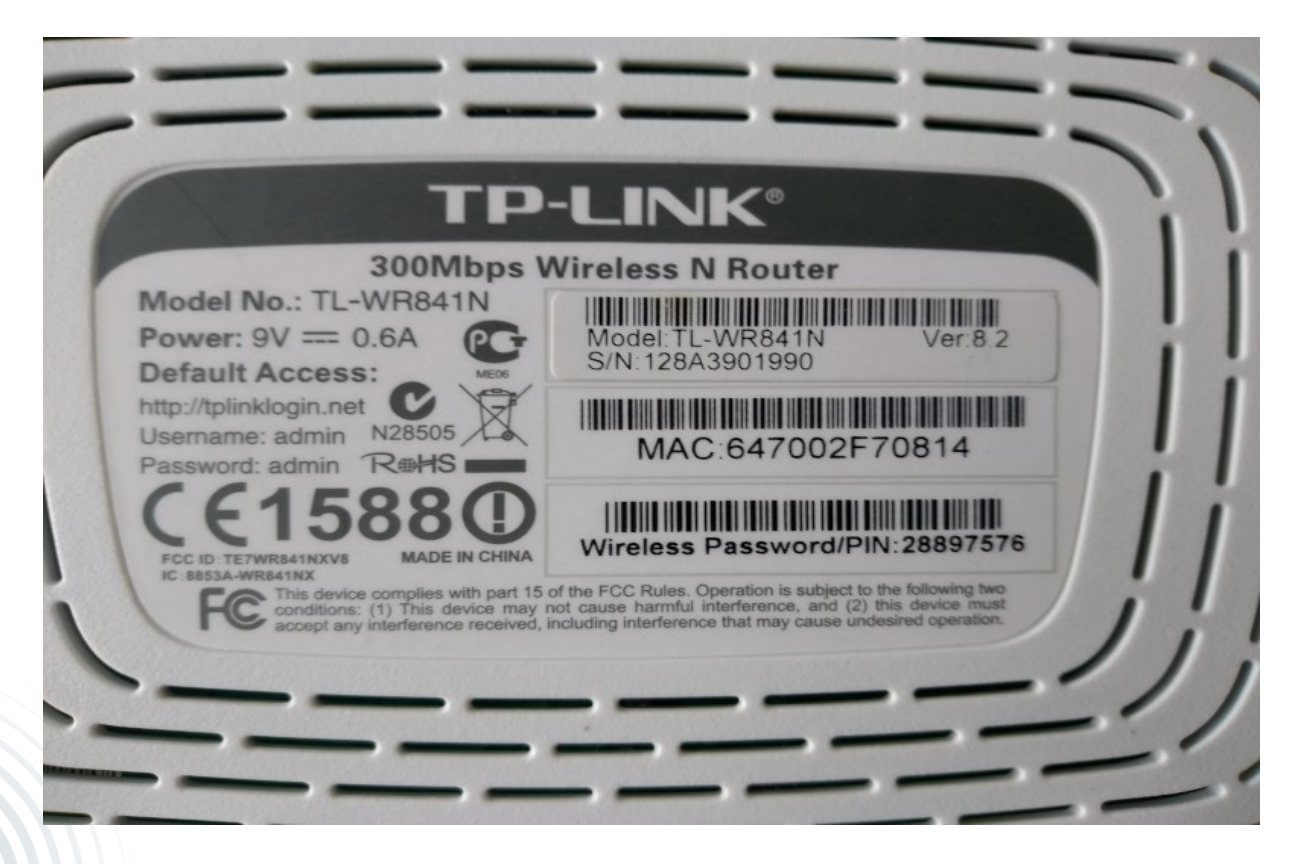

#### Modell: TL-WR841N Revision: v8

Bei vielen Modellen werden alle Revisionen von OpenWrt unterstützt.

Besser: Vorher im Wiki nachschauen! Nicht erschrecken, ist z.T. vollgestopft mit Informationen.

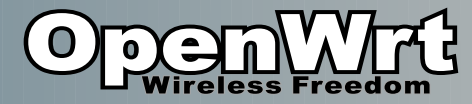

### Firmware Finden

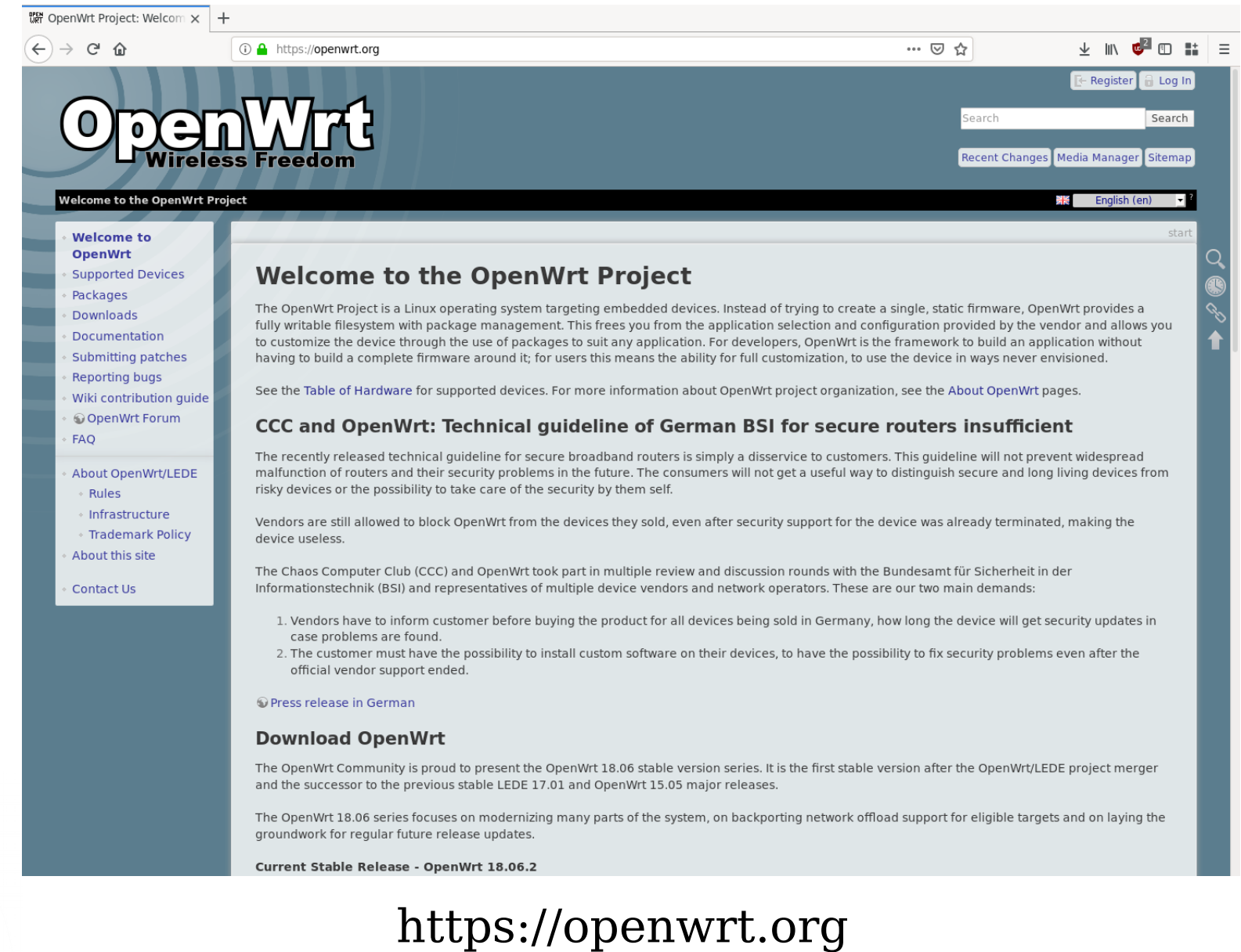

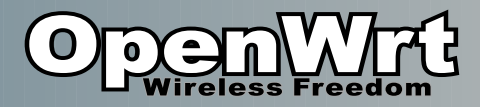

# Firmware Herunterladen

#### ● Firmwaredateien

- mit dem Browser über die Webseite
- openwrt-<modell/version>-factory.bin
	- Für Erstinstallation
	- Wird als Firmwareupdate auf der Weboberfläche angewendet
- openwrt-<modell/version>-sysupgrade.bin
	- Update falls OpenWrt bereits installiert ist
	- "sysupgrade [-n] /tmp/openwrt-model.bin"
		- "-n" verwirft alle bisherigen Einstellungen
		- alle Programme werden verworfen => müssen neu installieren werden..
- Beispiel:
	- https://downloads.openwrt.org/releases/18.06.2/targets/ar71xx/tiny/openwrt-18.06.2-ar71xx-tiny-tl-wr841-v8-squashfs-factory.bin
	- https://downloads.openwrt.org/releases/18.06.2/targets/ar71xx/tiny/openwrt-18.06.2-ar71xx-tiny-tl-wr841-v8-squashfs-sysupgrade.bin
- \*-factory.bin als Firmwareupdate in der Orgininalfirmware anwenden! (Manchmal auch nur über Bootloader/serielle Konsole/TFTP möglich)

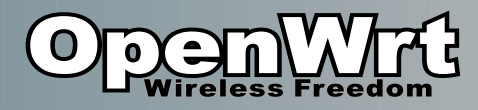

# Weboberfläche (1)

• Wenn alles gut geht:

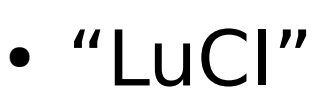

- Im Browser 192.168.1.1 aufrufen
- Alle üblichen Konfigurationen
	- WLAN Setup
	- Passwort
- Weitere Programme, LuCI Module, besondere Einstellungen:

=> per Konsole

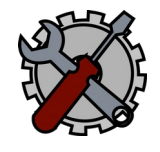

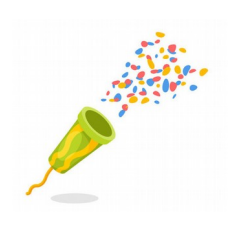

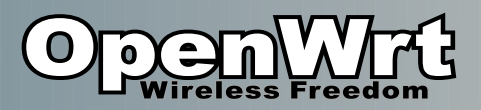

## Weboberfläche (2)

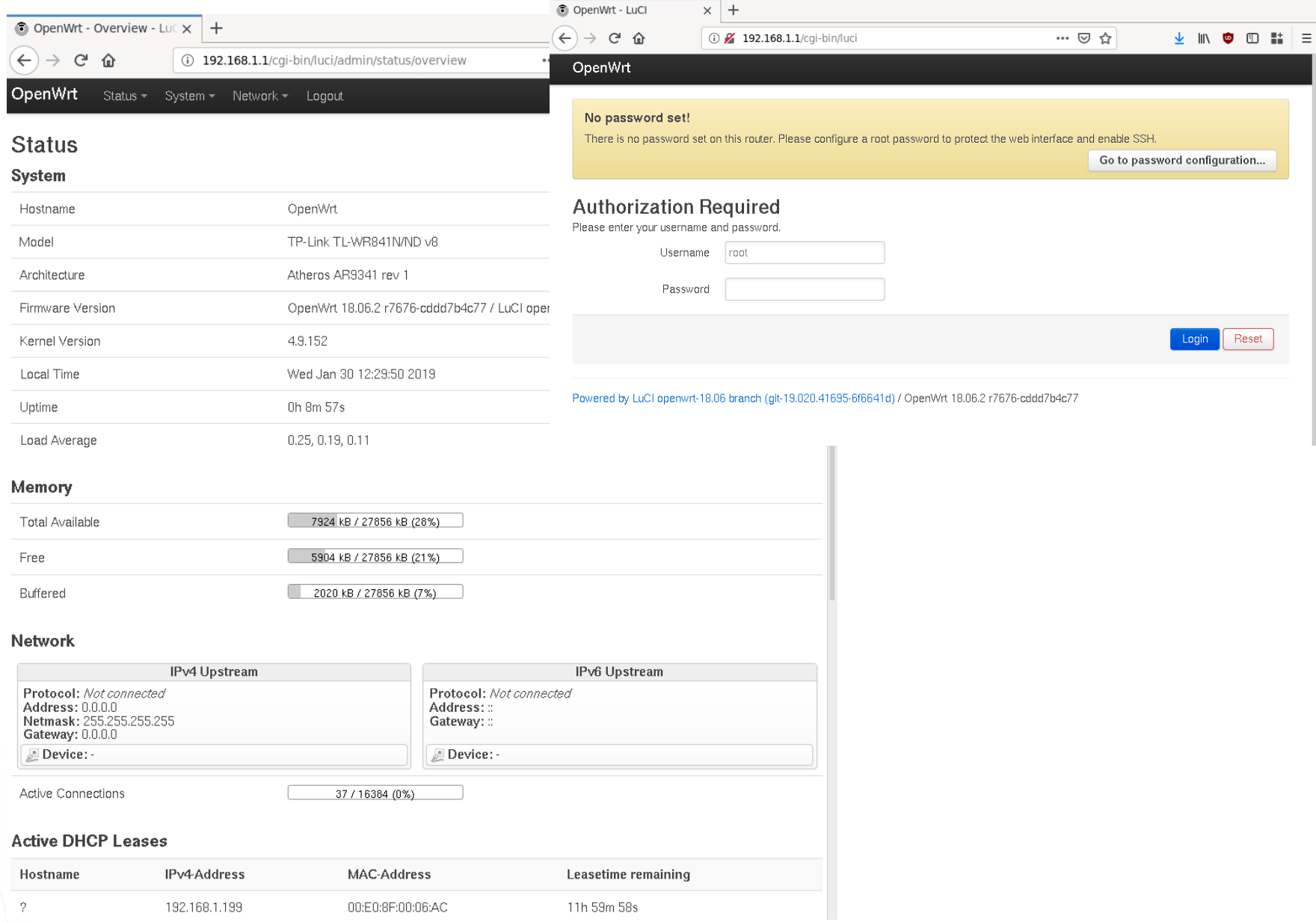

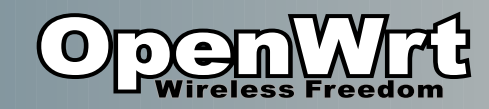

# Konsole (1)

- Oder auch per SSH Konsole
- Basis Linux (Busybox)
	- ls, cd, cp, mv, rm, …
	- Editor vi
		- ansonsten nano installieren
- Konfiguration
	- /etc/config/network (VLANs)
	- /etc/config/firewall
	- /etc/config/system (LEDs :P)
	- /etc/config/wireless (SSID, WiFi-Passwort) ●
	- Oder "uci set wireless.radio0.disabled=0"
		- uci ist z.B. sinnvoll für Scripte

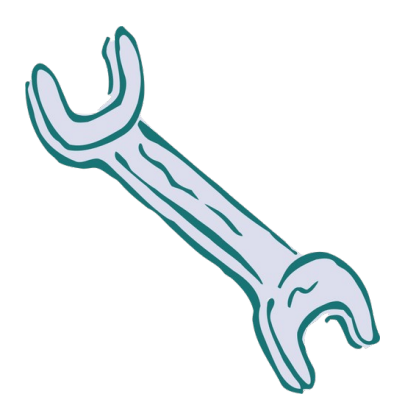

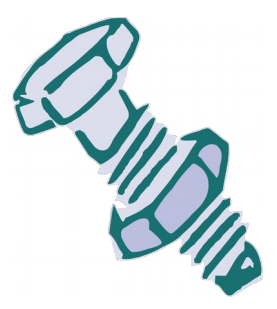

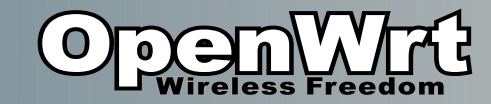

### Konsole (2)

File Edit View Search Terminal Help

 $Imwarnina@xanax ~1$ \$ ssh root@192.168.1.1 Warning: Permanently added '192.168.1.1' (RSA) to the list of known hosts.

BusyBox v1.28.4 () built-in shell (ash)

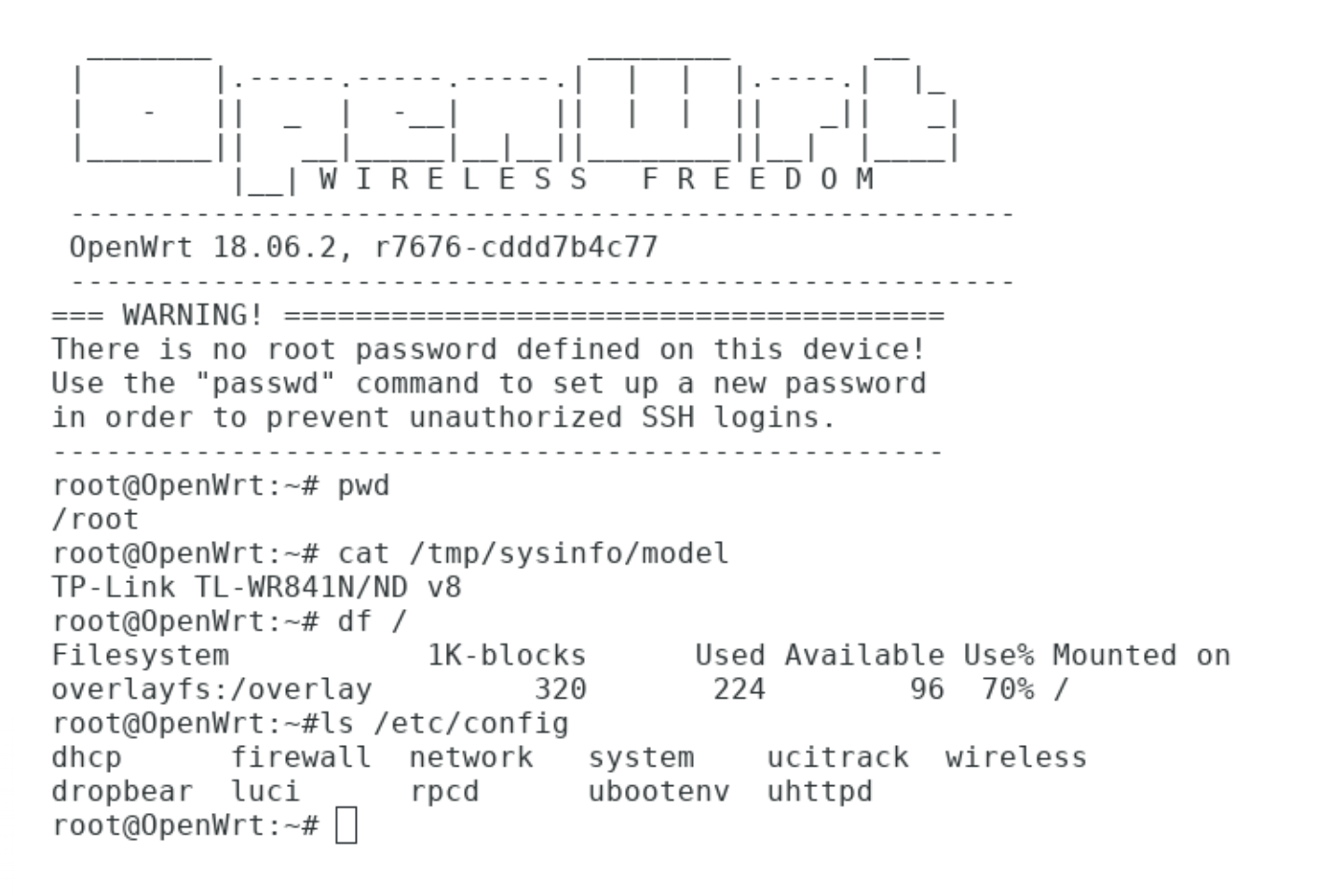

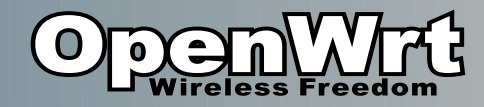

## Paketmanager

- "opkg update"
	- speichert Paketdatenbank nicht-flüchtig
		- unter /tmp
- "opkg search ..."
	- Oder auf openwrt.org suchen.
- "opkg install nano"
	- Sonst mit vi

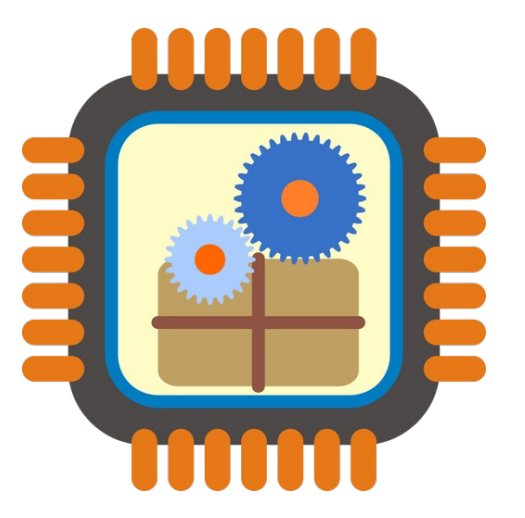

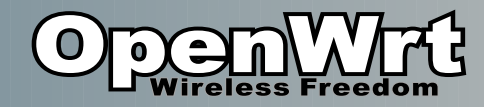

# Paket-Setups

(Beispiele)

- Pakete um USB Stick anzusprechen:
	- kmod-usb-storage
	- block-mount
	- kmod-fs-ext4
	- kmod-fs-vfat
	- kmod-nls-cp437
	- Kmod-nls-iso8859-1
- Pakete für 3G-dongle
	- comgt
	- kmod-usb-serial
	- kmod-usb-serial-option
	- kmod-usb-serial-wwan
	- usb-modeswitch

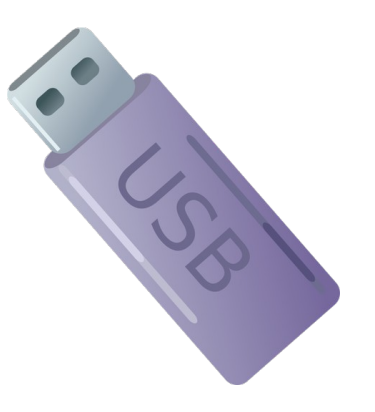

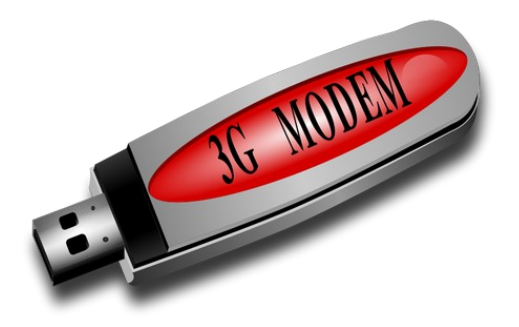

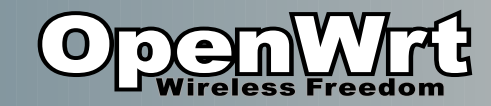

# **Sonstiges**

- Nicht regelmäßig ins Flash schreiben
	- Kann nur 1000x Schreibzyklen
	- Wenn möglich /tmp verwenden
		- "scp image.bin root@192.168.1.1:/tmp/"
- Flash Dateisystem ist komprimiert
	- Squashfs
	- Änderungen werden immer angehängt
		- Auch Löschungen (Speicherplatz nimmt immer zu)

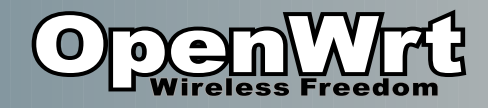

# Failsafe

(wenn ihr euch ausgesperrt habt)

- Per Taster auslösbar
- Lädt Basiskonfiguration
- Erlaubt
	- Alle Einstellungen verwerfen
		- "first\_boot"
	- Einstellungen reparieren
		- "mount\_root"
		- Und dann mit dem Editor..

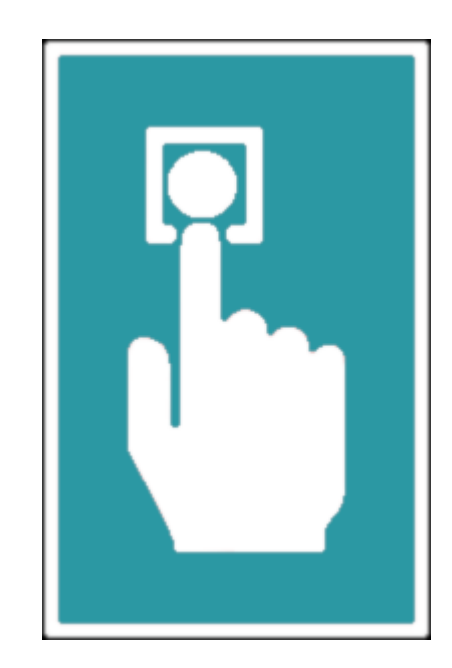

**Einfach ausprobieren! Tut nicht weh. :P**

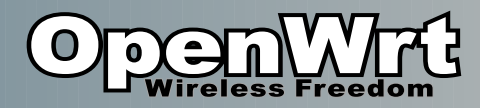

# Failsafe aktivieren

Auslöseprozedur:

- 1) Router neu starten
- 2) System-LED fängt an zu blinken
- 3) Reset-Taste auslösen innerhalb von 3 Sekunden
- 4) System-LED blinkt ganz schnell (~5/sec)
- 5) PC per Netzwerkkabel verbinden
- 6) Sich selber 192.168.1.2/24 geben
- "ssh root@192.168.1.1" oder mit PuTTY unter Windows

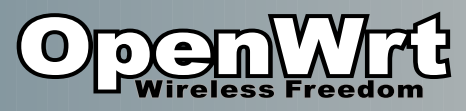

# Wenn Failsafe nicht hilft..

### • Zugang

- Failsafe geht in >95% der Fälle
- Per serieller Konsole
	- serielle Pins suchen
	- Pins einlöten
	- Belegung herausfinden (im Internet suchen)
	- USB-to-TTL
- Bootloader unterbrechen
- Per Bootloader Weboberfläche sehr bequem wenn vorhanden
- per TFTP neu flashen
- Chip Lesen/Schreiben mit Programmer
- JTAG...

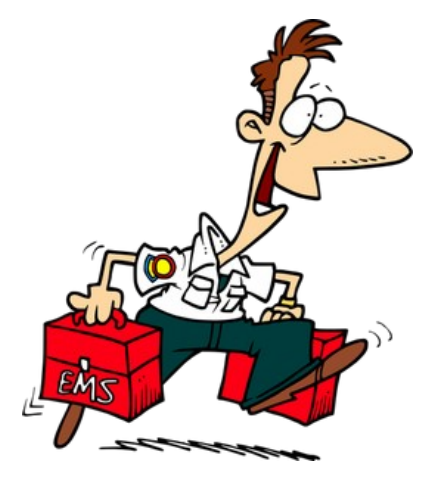

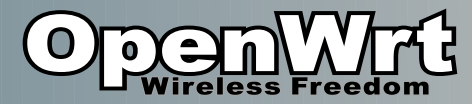

# Serielle Konsole (1)

(fortgeschrittenes Thema)

#### Nötig wenn Gerät nicht erreichbar und Failsafe nicht funktioniert.

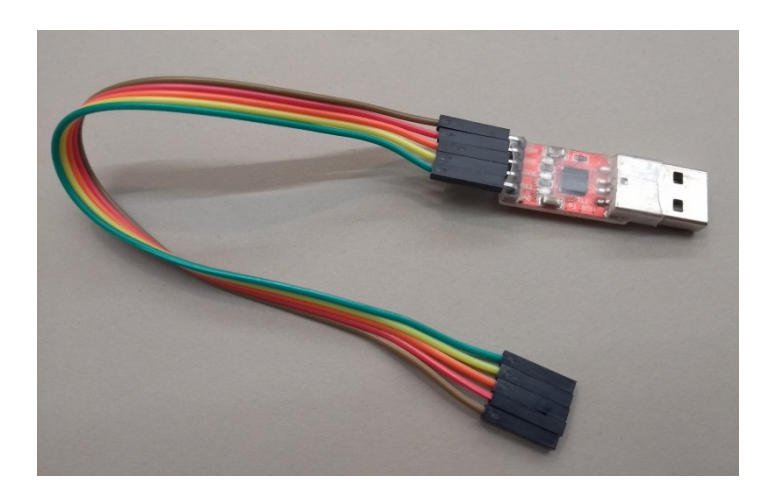

USB zu TTL Wandler, ca. 5EUR

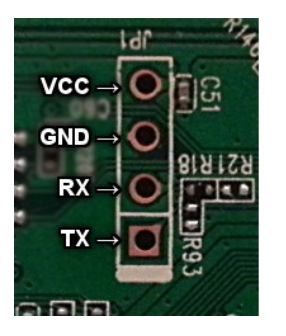

Serielle Pins auf der Platine

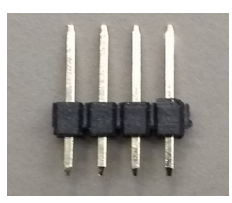

Pin Header

Pinbelegung z.B. im OpenWrt Wiki nachschauen. Zur Not testen.

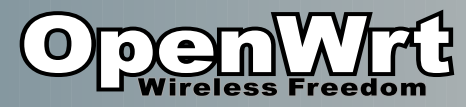

SUDDEN

### Serielle Konsole (2) (fortgeschrittenes Thema)

• Nötig wenn Gerät nicht erreichbar und Failsafe nicht funktioniert

#### 1)Serielle pins identifizieren TX / RX / GND

(VCC nie nötig)

2)Pins anlöten

machmal Pull Down Wiederstand nötig (Wiki prüfen)

- 3)USB Adapter anschließen
- 4)Serielle Konsole starten (z.B. "cutecom")

/dev/ttyUSB0 (Nutzerrechte!), richtige Baudrate

5)Linux laden und per Konsole reparieren / zurücksetzen

6) … Oder Bootloader unterbrechen…

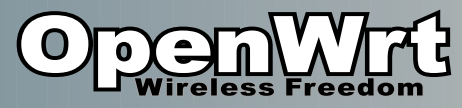

## Serielle Konsole (3a)

(fortgeschrittenes Thema)

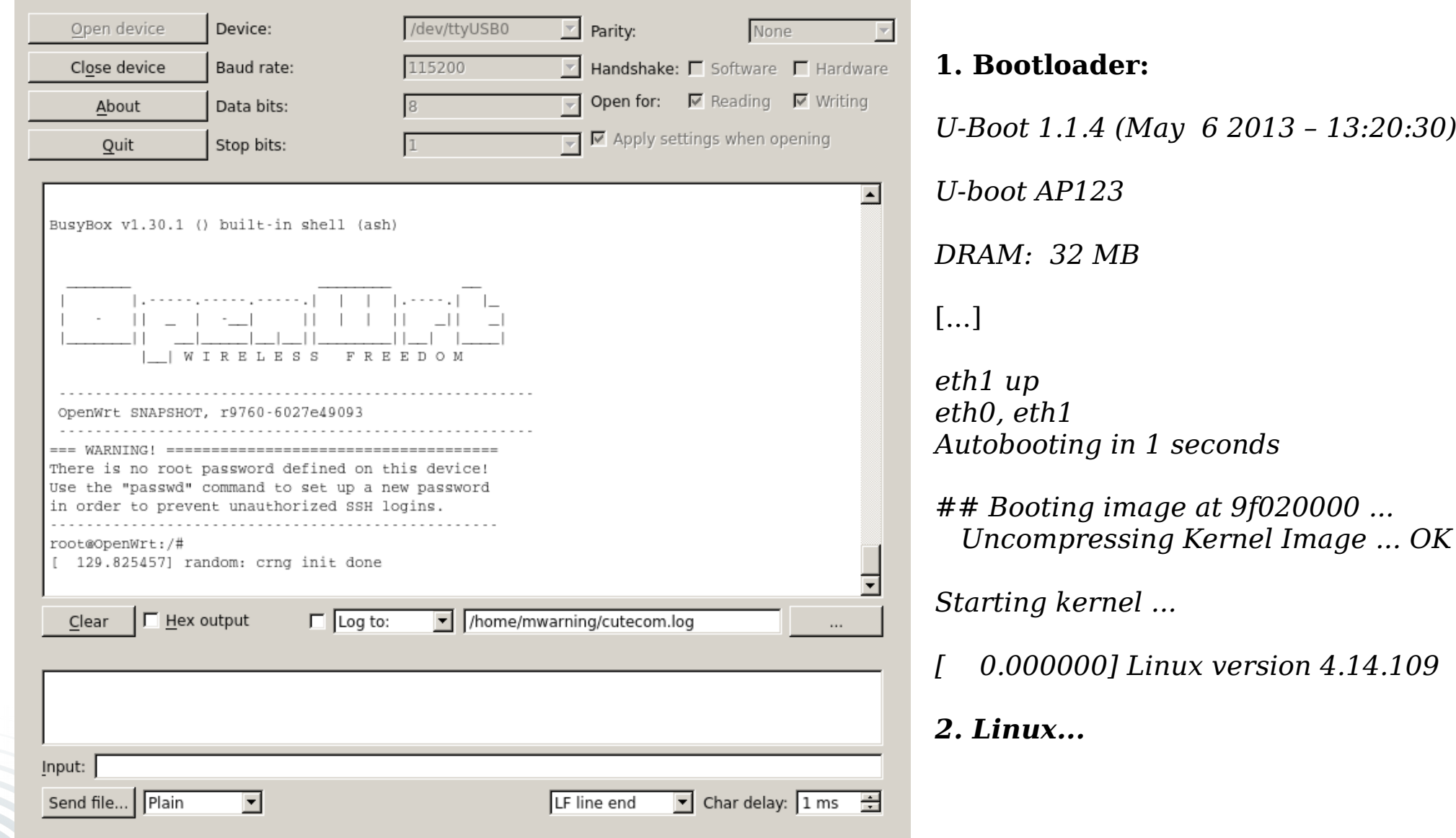

cutecom serielles Terminal

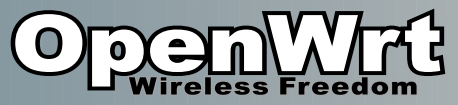

# Serielle Konsole / TFTP (3b)

(fortgeschrittenes Thema)

#### • Bootlader unterbrechen mit Tastendruck

- 1) Router-Konsole: Bootunterbrechen mit Befehl (z.B. "tpl" senden)
- 2) Router/PC mit LAN Kabel verbinden
- 3) PC: Netzwerk auf 192.168.1.111/24" konfigurieren
- 4) Image auf PC platzieren (hängt vom tftp Server ab)
- 5) TFTP Server auf PC starten (z.B. tftp-hpa)
- 6) Auf Router-Konsole "setenv ipaddr 192.168.1.111"
	- "setenv serverip 192.168.1.100"

ar7240> tftpboot 0x80000000 openwrt-ar71xx-generic-tl-wr841n-v8-squashfs-factory.bin

Using eth0 device

TFTP from server 192.168.1.100; our IP address is 192.168.1.111

Filename 'openwrt-ar71xx-generic-tl-wr841n-v8-squashfs-factory.bin'.

Load address: 0x80000000

Loading: checksum bad

#### ########################################################## #######

######################################################

done

Bytes transferred = 3932160 (3c0000 hex)

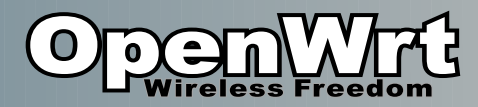

## Flash Auslesen 1

(sehr fortgeschrittenes Thema)

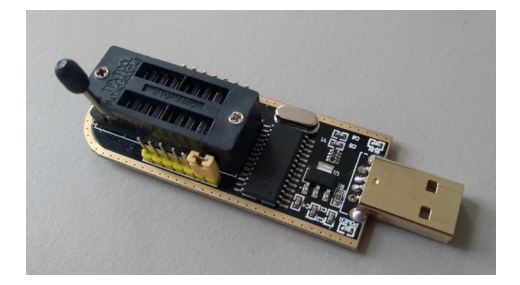

"Programmer": CH341APro, ca. 5EUR

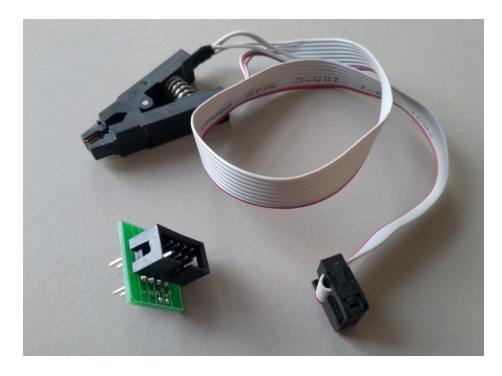

Flash 8 Pin Clip, ca. 5EUR

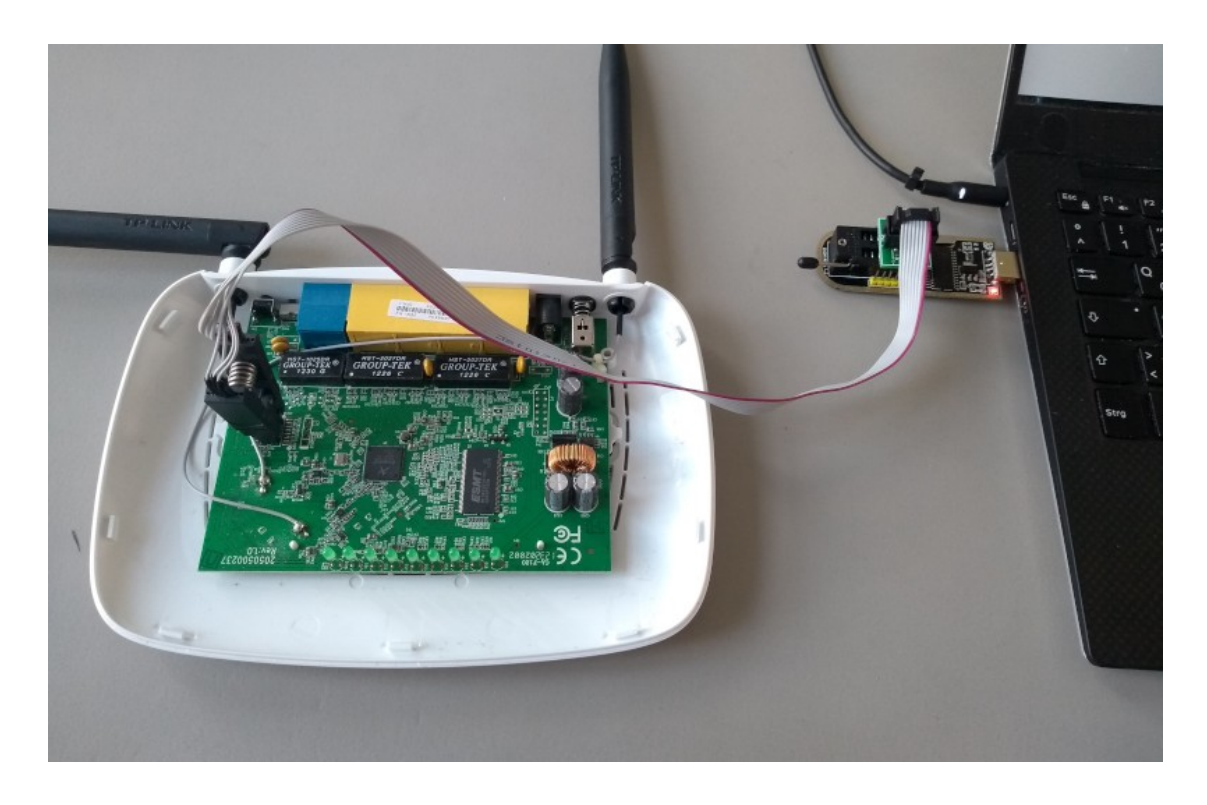

Notwendig wenn das Gerät nicht mehr startet und failsafe und der Zugriff per serieller Konsole nicht mehr hilft!

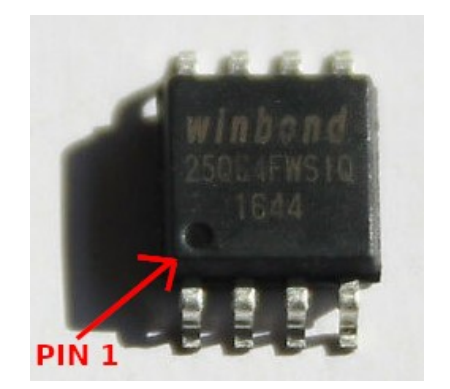

(Verpolen macht i.d.R. aber nichts kaputt)

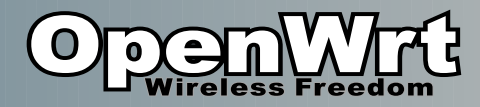

# Flash Auslesen 2

(sehr fortgeschrittenes Thema)

- Backup machen und wiederherstellen noch einfach
- Flashen mit anderer Abbild muss alte ART Partiton beibehalten!
	- ART enthält Kalibrationsdaten (**A**theros **R**adio **T**est)
	- Wenn falsch, dann darf das Gerät nicht mehr betrieben werden
	- Startet eventuell sogar nicht mehr
	- Erfordert Einfügen der Partition in Abbild!
- Lesen in Datei:
	- "flashrom -c W25Q64.V -p  $ch341a$  spi -r /tmp/data"
- Analysieren:
	- "flashread /tmp*/*data" 0x000000000000-0x000000040000 : "u-boot" 0x000000040000-0x000000050000 : "u-boot-env" 0x000000050000-0x000000200000 : "kernel" 0x000000200000-0x0000007f0000 : "rootfs" 0x0000003f0000-0x0000007f0000 : "rootfs\_data" 0x0000007f0000-0x000000800000 : "art" 0x000000050000-0x0000007f0000 : "firmware"
	- Verifizieren:
		- "flashrom -c W25Q64.V -p ch341a\_spi -w /tmp/data"
	- Schreiben:
		- "flashrom -c W25Q64.V -p  $ch341a$  spi -w /tmp/data"
	- "W25Q64.V" kommt aus List von "flashrom -L"

# **Flash** na manana an

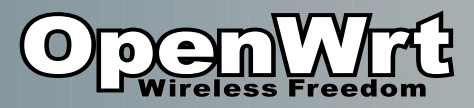

# Firmware Selber Bauen (1)

- Benötigte Pakete:
	- (apt install) subversion g++ zlib1g-dev build-essential git python time libncurses5-dev gawk gettext unzip file libssl-dev wget

### • PC Linux Konsole:

git clone https://git.openwrt.org/openwrt/openwrt.git

cd openwrt

./scripts/feeds update -a

./scripts/feeds install -a

make menuconfig

 $\cdot$  4GB RAM,  $\sim$ 15GB frei

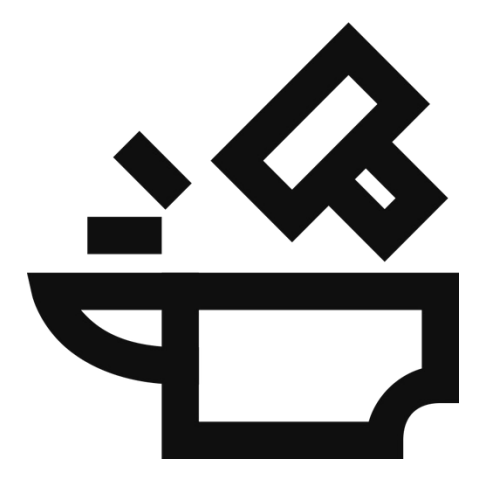

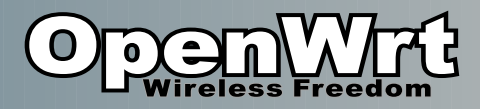

## Firmware Selber Bauen (2)

File Edit View Search Terminal Help

- Richtiges "Target System" und "Subtarget" auswählen.
	- Dann ist auch das richtige "Target Profile" auswählbar!
- Im openwrt.org Wiki nachschlagen.

1) Jetzt Speichern & Beenden 2) Und "make -j4" ausführen. 3) Warten und Butterbrot schmieren.

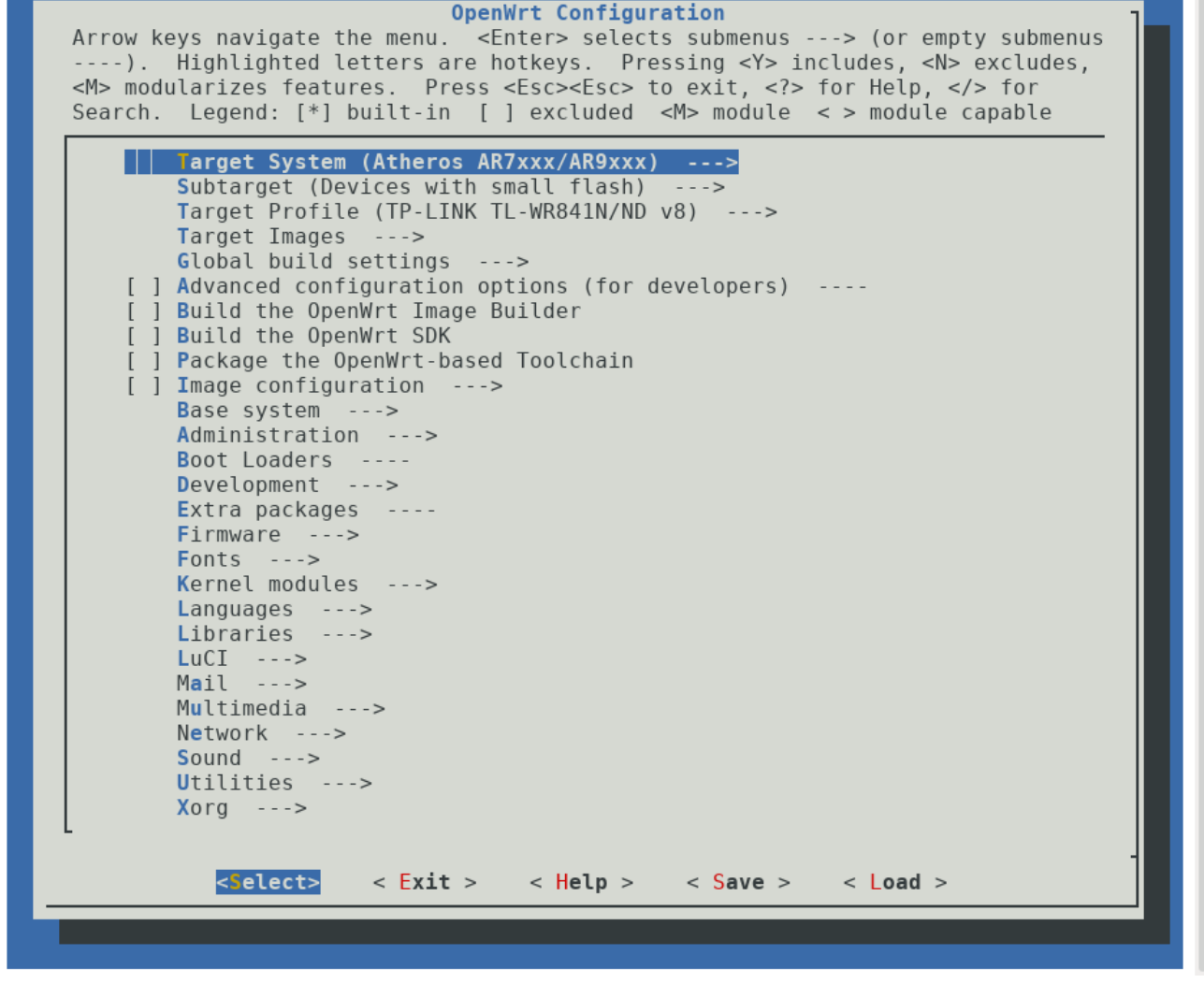

"make menuconfig"

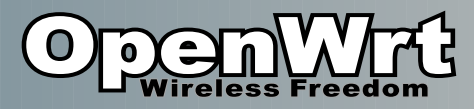

# Firmware Selber Bauen (3)

[mwarning@xanax openwrt]\$ make -i4

```
make[1] world
make[2] package/cleanup
make[2] target/compile
make[3] -C target/linux compile
make[2] diffconfig
make[2] package/compile
make[3] -C package/libs/libison-c host-compile
make[3] -C package/libs/toolchain compile
make[3] -C package/libs/ncurses host-compile
make[3] -C package/system/fwtool host-compile
make[3] -C package/system/usign host-compile
make[3] -C package/kernel/gpio-button-hotplug compile
```
30min-2 Stunden je nach CPUs

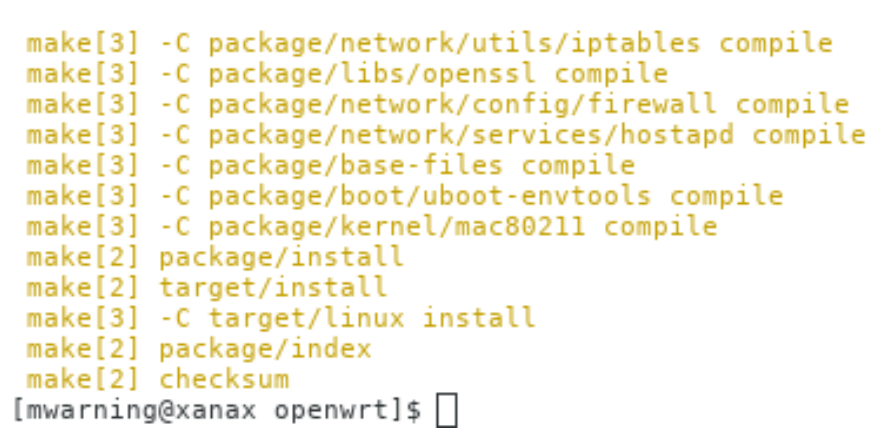

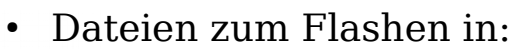

./bin/targets/ar71xx/tiny/openwrt-ar71xx-tiny-tl-wr841-v8-squashfs-factory.bin

● Optional: Dateien im ./files/ werden ins Image mit übernommen

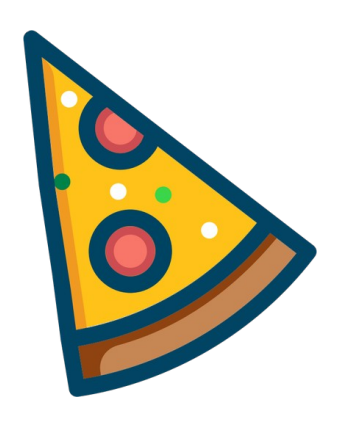

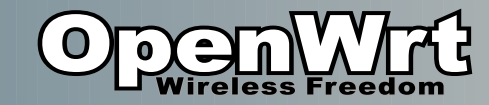

# **Sonstiges**

- Manche Firmwares werden gesichert vor "Manipulation"
	- TP-Link wr841 v13...
	- muss per tftp geschrieben werden

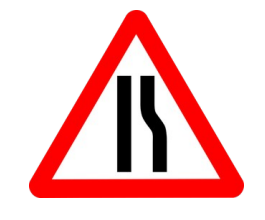

- Ursache: FCC / Regulierungsbehörden
- 5GHz Regulierung

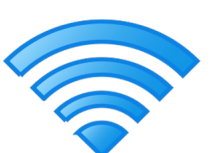

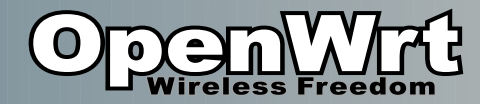

### Danke & Fragen

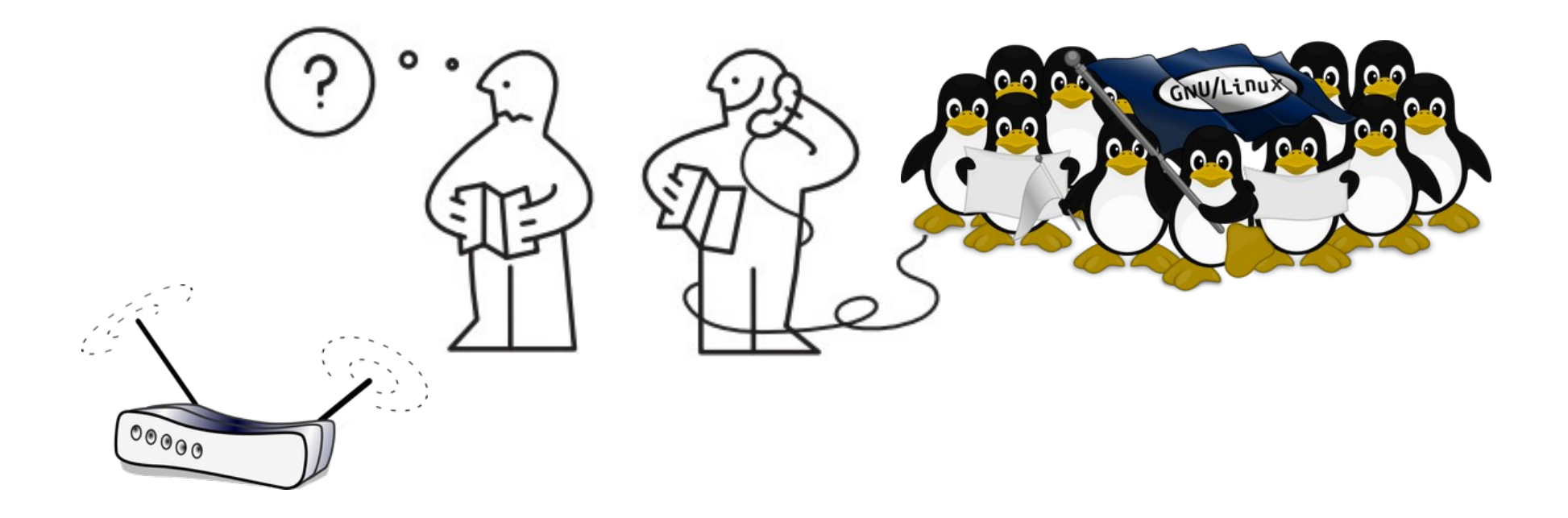

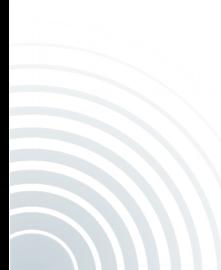

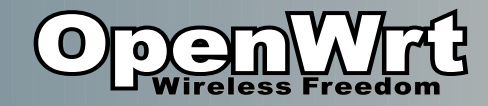

# Links

- OpenWrt
	- Homepage: https://openwrt.org
	- Wiki: https://wiki.openwrt.org
	- Forum: htts://forum.openwrt.org
- Docker Container
	- https://github.com/mwarning/docker-openwrt-builder
- Freetz für FritzBox:
	- https://freetz.github.io/

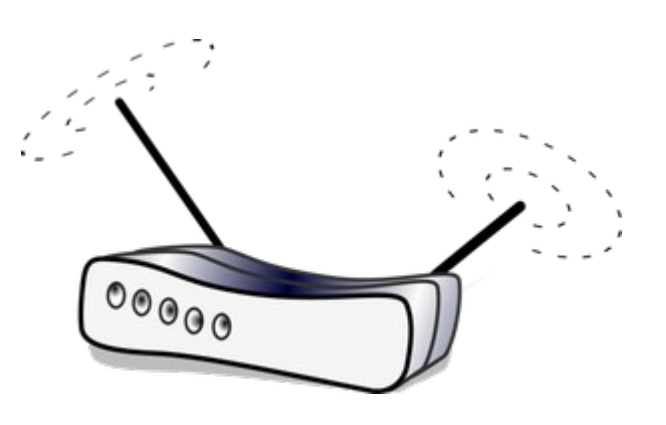